### **¿Cómo me bajo la APP? 01**

Para descargar la App debés ingresar a la tienda del sistema operativo de tu dispositivo.

#### **02 ¿Cómo me registro en la APP?**

Seguí estos simples pasos para poder registrarte con éxito en nuestra App.

#### **03 ¿Cómo ingresar a la APP?**

Con este simple paso podrás ingresar a nuestra App

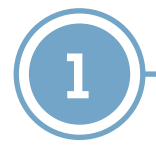

**& GALENO** 

**Completá todos los datos del formulario y presioná el botón "ingresar".**

Recordá que si ya estás registrado en la web de Galeno, podés utilizar los mismos datos de ingreso, sino tendrás que registrarte.

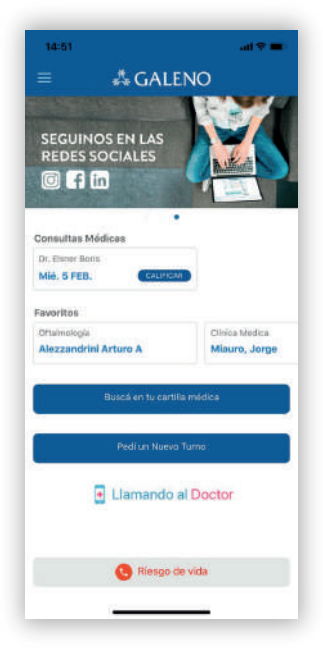

**& GALENO** 

#### **¡YA INGRESASTE!**

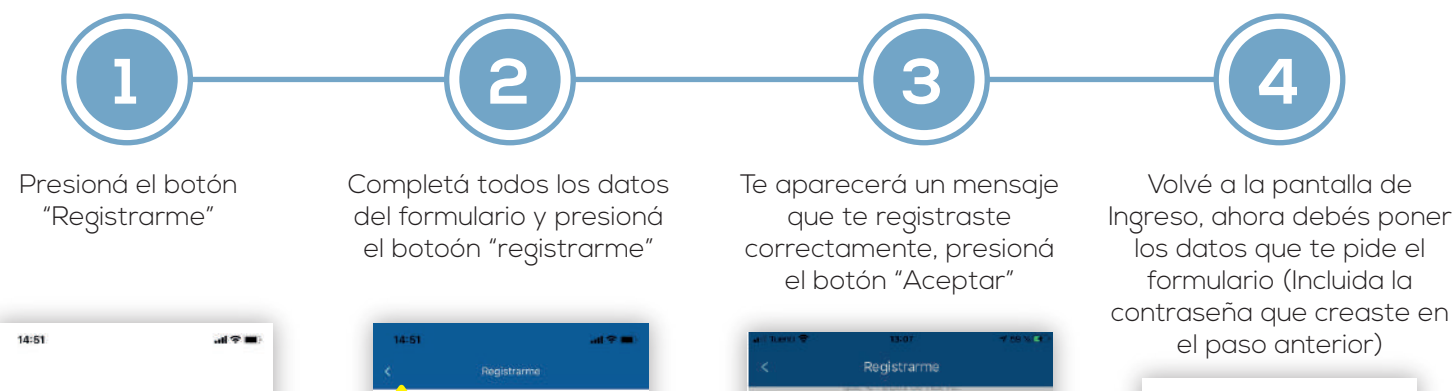

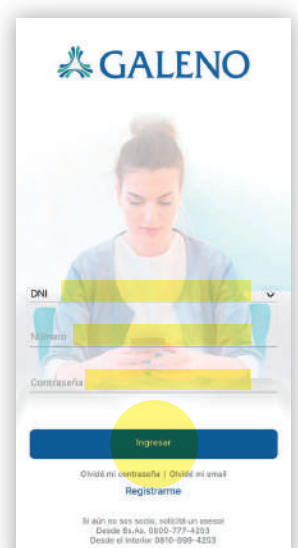

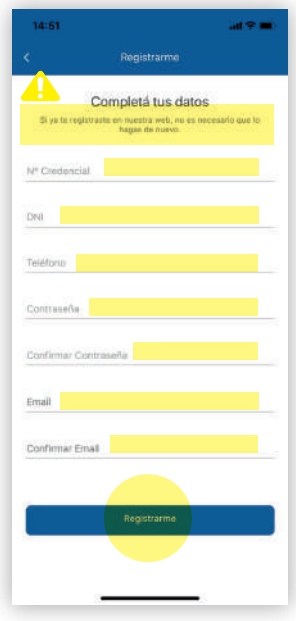

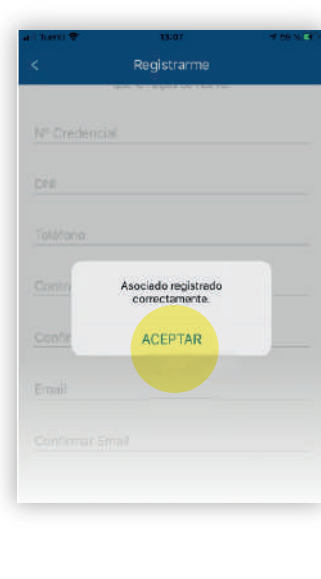

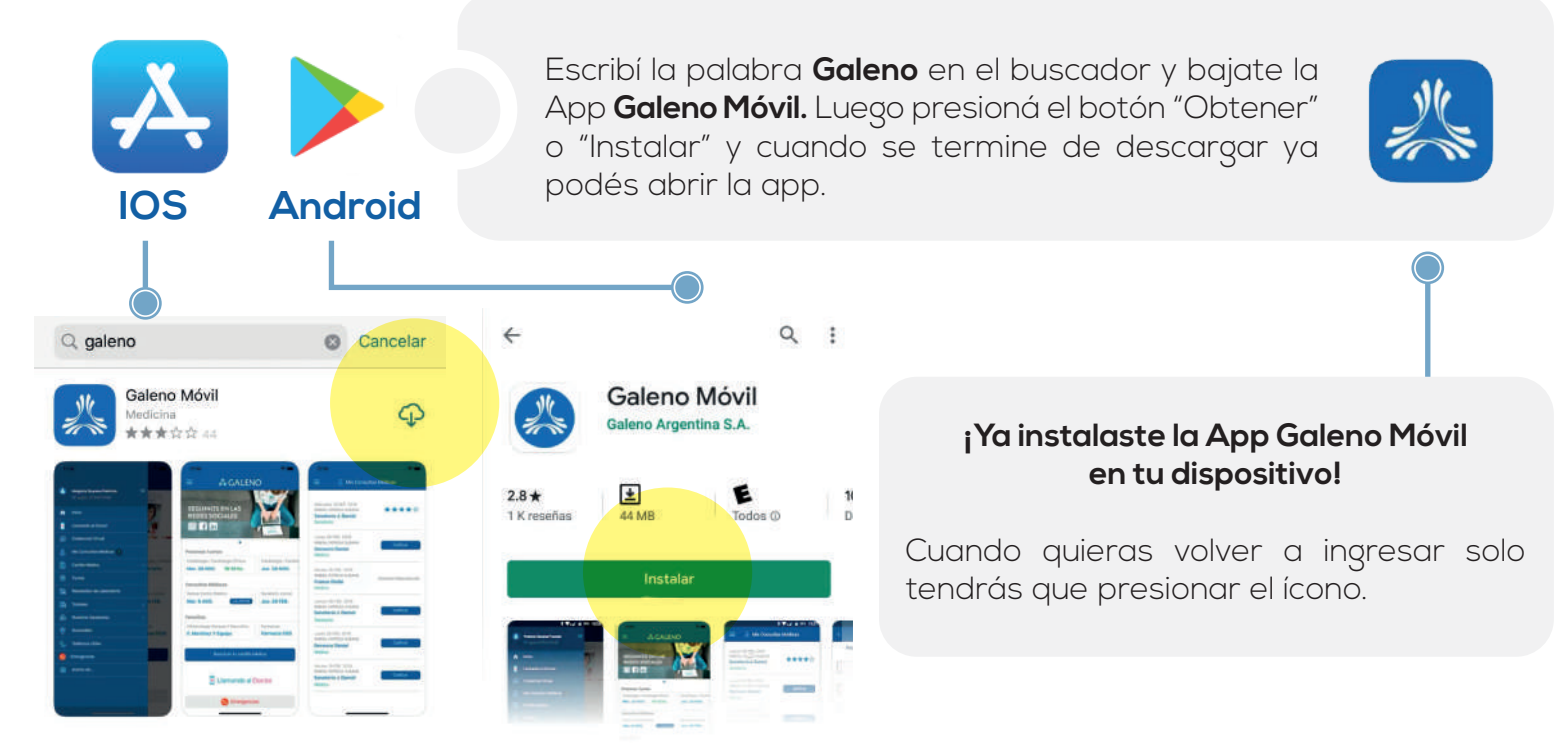

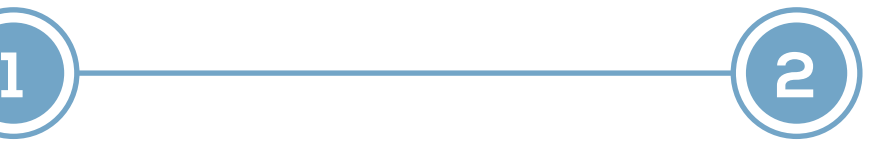

# **& GALENO** As. 0000-777-4203

## **INSTRUCTIVO GALENO APP**